The Information Technology Services Department has implemented a new online Ticketing System (4ITSupport End User Portal) to submit requests for technical assistance. The Ticketing System will replace Email submission of requests for assistance effective, Thursday, July 30, 2015. The Ticketing System is easy to use and has helpful features not available when submitting requests by email. The 4ITSupport Team welcomes your questions and/or comments. You can also bring your questions or comments to our Help Sessions.

ONE-HOUR HELP SESSIONS IN B2-31 APRIL 6TH - MAY 27TH

- Monday 1:30 PM 2:30 PM
- Wednesday 10:00 AM 11:00 AM

# Features and Benefits Comparison – Email & Ticketing System

| FEATURES                                                                                                    | EMAIL | TICKETING SYSTEM |
|----------------------------------------------------------------------------------------------------|-------|------------------|
| Browser independence – Submit requests for assistance through<br>Internet Explorer, Chrome, or Firefox                                                                                                    | ~     | √                |
| Predefined Templates of requests frequently submitted for assistance to make entering requests easier and quicker.                                                                                                    |       | ✓                |
| Check the progress the assigned Technician has made on resolving your service request.                                                                                                    |       | $\checkmark$     |
| Make changes to the service requests you have submitted without contacting the 4ITSupport Team.                                                                                                    |       | $\checkmark$     |
| Close the service requests you created without contacting the 4ITSupport Team if you decide you no longer need the service.                                                                                                    |       | $\checkmark$     |
| Assign a priority to your service requests.                                                                                                    |       | ✓                |
| Include attachment (s)                                                                                                    | ✓     | ✓                |
| View the history of all service requests you submitted.                                                                                                    |       | ✓                |
| Filters to sort and search your service requests.                                                                                                    |       | ✓                |
| Automatically receive email updates as progress is made toward resolving service requests you submitted.                                                                                                    |       | $\checkmark$     |
| Receive a courtesy call from the 4ITSupport Team upon completion<br>of your service request to rate your satisfaction the ITS service<br>upon completion of your service request with an option to complete<br>a survey to rate the service you received on each request. | ~     | ✓                |
| Copy others on your request to the 4ITSupport Team for assistance                                                                                                    | ✓     |                  |

# INFORMATION TECHNOLOGY SERVICES: Welcome to the New Ticketing System (4ITSupport End User Portal) Getting Started – INSTRUCTIONS TO LOGIN AND SUBMIT A PROBLEM OR REQUEST TO 4ITSUPPORT

| Logging into the Ticketing     | There are three Options to access the Ticketing System:                                                                                                    |  |  |  |  |  |
|--------------------------------|----------------------------------------------------------------------------------------------------|--|--|--|--|--|
| System                         | <ul> <li>Option #1: Go to the MyCCP Page. Scroll down to "To Contact 4ITSupport". Under "Employee</li> </ul>                                                                                                    |  |  |  |  |  |
|                                | 4ITSupport", Click on Submit a Request using the 4ITSupport End User Portal.                                                                                                    |  |  |  |  |  |
|                                | Option#2: Log into MyCCP                                                                                                    |  |  |  |  |  |
|                                | Click on the Employee Tab, and Click on the <b>4ITSupport</b> Link under the Administrative Forms and                                                                                                    |  |  |  |  |  |
|                                | Links Channel.                                                                                                    |  |  |  |  |  |
|                                | <ul> <li>Option#3: Access the Ticketing System through one of the three Browsers (IE, Firefox, or Chrome).</li> </ul>                                                                                                    |  |  |  |  |  |
|                                | Type in the following URL http://ccphiladelphia.sysaidit.com and login with College account and                                                                                                    |  |  |  |  |  |
|                                | password.                                                                                                    |  |  |  |  |  |
| Select a Service Option        | 1. SUBMIT A PROBLEM (INCIDENT)                                                                                                    |  |  |  |  |  |
| from the Ticketing System Menu | Request technical assistance when you are experiencing a problem with something that is not working<br>and you need help <del>you</del> to resolve the problem. In the Descriptive Details section of the Incident form,<br>you can explain to the 4ITSupport Team the nature of the problem, specify what is affected (i.e.<br>computer, printer, not able to login, can't connect to the Internet, problem with your email, Banner or<br>Brio, forgot your password). Indicate the level of urgency. Be sure to include the phone # that the<br>4ITSupport Team can use to contact you and the best time you can be contacted, who else is having<br>the problem, when it happened, a screen shot of the error message. |  |  |  |  |  |
|                                | 2. SUBMIT A REQUEST<br>If there's something technical you need from the ITS department (i.e. access, a Banner report, software installed, a phone installed, borrow a laptop), you can submit a request to the 4ITSupport Team.                                                                                                    |  |  |  |  |  |
|                                | A RECORD OF YOUR INCIDENT OR REQUEST is created for the 4ITSupport Team so that they can begin working on it immediately.                                                                                                    |  |  |  |  |  |
|                                | 3. VIEW YOUR SERVICE HISTORY<br>Any service record (Problem or Request) you have submitted will show up here. This is where you<br>view statuses, notes, updates, and solutions for service records you've already submitted. You are<br>able to add additional notes for the 4ITSupport Team. You can even close your own service records if<br>you are able resolve them on your own.                                                                                                    |  |  |  |  |  |

|                                                                                                    | Welcome to the 4ITSupport End User Portal                                                                                                    |                                                    |  |  |  |  |  |
|----------------------------------------------------------------------------------------------------|----------------------------------------------------------------------------------------------------|----------------------------------------------------|--|--|--|--|--|
|                                                                                                    | Please enter your login information                                                                                                    |                                                    |  |  |  |  |  |
| Login Screen.                                                                                                    | User Name:<br>Password:                                                                                                    |                                                    |  |  |  |  |  |
| Users login with the same<br>Username and Password used<br>to login to MyCCP.                                                      | Remember Me      Login     Forgot your password?                                                                                                    |                                                    |  |  |  |  |  |
| Ticketing System Menu                                                                                                    | Restion?<br>Leave a message with the support and solutions you need to quickly resolve technical problems. Here you can submit problems or make requests for assistance, receive timely support from ITS, track your ticket history, and even find information that can help you independently resolve your ITS issues. |                                                    |  |  |  |  |  |
| <ul> <li>Submit a service request to<br/>the 4ITSupport Team by<br/>clicking on Submit a<br/>Problem or Make a Request.</li> </ul> | ITS News D2/11/2015 01:22 PM Why does spam and phishing get through office 3657 And what can be done about f? Deck one this limik. In the limik. D2/11/2015 01:20 PM                                                                                                    | t a request to ITS to<br>hardware or software,     |  |  |  |  |  |
| <ul> <li>Check the status of your<br/>request/problem by clicking<br/>on View Your Submitted</li> </ul>                            | D2/11/2015 01:20 PM<br>Don't get baited by<br>Phishing or ways to<br>steal email addresses and<br>passwords. With that<br>information, they can easily<br>get access to the<br>information in your accounts<br>and use your account to<br>pretend to be your ad                                                         | nical problem on your                              |  |  |  |  |  |
| Problems and Requests.                                                                                                    | attack more people.<br>Remember - ITS will never<br>ask for your password or<br>personal information -<br>Password Expiration email<br>notices come from<br>AITSupport - ITS notices<br>are sent from Tech News or<br>Jody Bauer.                                                                                       | Management<br>reject Changes or<br>nents, and view |  |  |  |  |  |

# COMMUNITY COLLEGE OF PHILADELPHIA INFORMATION TECHNOLOGY SERVICES: Welcome to the New Ticketing System (4ITSupport End User Portal) This is Input screen for Submitting a Problem or a Request using the Ticketing System

| General Details       |                                                                                                    |
|-----------------------|----------------------------------------------------------------------------------------------------|
| Request user          | Your Name Vour Phone Number > Your name & phone number is automatically entered                      |
| Select a Topic        | Click the Drop Down to select the topic for your request                                             |
| * Title               | The title is already entered here for your problem/request from the topic                            |
| * Descriptive Details | Type the description of your request/problem here                                                    |
| * Urgency             | Low Indicate the priority of your request here                                                       |
| Attachments           | Add  Optional: Click Add to locate the attachment on your                                            |
| Submit Cancel         | Click Submit to send your request/problem to the 4ITSupport Team or you can cancel. You're all done. |

# COMMUNITY COLLEGE OF PHILADELPHIA INFORMATION TECHNOLOGY SERVICES: Welcome to the New Ticketing System (4ITSupport End User Person Navigation Bar This is a sample of a REQUEST that includes the Progress / response from a 4ITSupport Team member.

| 4ITSupp <mark></mark> rt                                                |                                      |                                                                   |                                                                                                    |                           | v15 1 60 Education En  | terprise Edition Account: ccphiladelphia |                    |  |
|-------------------------------------------------------------------------|--------------------------------------|-------------------------------------------------------------------|----------------------------------------------------------------------------------------------------|---------------------------|------------------------|------------------------------------------|--------------------|--|
|                                                                         |                                      |                                                                   |                                                                                                    |                           | VIJ. 1.00 Education En | terprise Edition Account. Cephiladelphia |                    |  |
|                                                                         |                                      |                                                                   |                                                                                                    | Request 20025             |                        |                                          |                    |  |
|                                                                         | Title:                               | Borrow a laptop                                                   |                                                                                                    |                           |                        |                                          |                    |  |
| Question?<br>Leave a message                                            |                                      | THIS IS A TEST:                                                   |                                                                                                    |                           |                        |                                          |                    |  |
|                                                                         |                                      |                                                                   |                                                                                                    |                           |                        |                                          |                    |  |
|                                                                         | Description:                         | Request Start Date for laptop loaner: 03/<br>Return Date: 3/25/15 | /20/15                                                                                                    |                           |                        |                                          |                    |  |
| ITS News                                                                |                                      |                                                                   |                                                                                                    |                           |                        |                                          |                    |  |
| 02/11/2015 01:22 PM                                                     | Support Type:                        |                                                                   | Contact Number: 215 751 8060 Email, Phone, and Loaner Loaner Laptop                                                           |                           |                        |                                          |                    |  |
| Why does spam and<br>phishing get through<br>Office 365? And what can   | Resolution:                          |                                                                   |                                                                                                    |                           |                        |                                          |                    |  |
| Office 365? And what can<br>be done about it?                           | Modify time:                         | 03/16/2015 11:41:49 AM                                            | 03/16/2015 11:41:49 AM                                                                                                    |                           |                        |                                          |                    |  |
| Check out this link.                                                    | Status:                              | Assigned                                                          |                                                                                                    |                           |                        |                                          |                    |  |
| 02/11/2015 01:20 PM<br>Don't get baited by                              | Urgency:                             | Normal                                                            |                                                                                                    |                           |                        |                                          |                    |  |
| Phishing or Malware Notes:                                              |                                      |                                                                   | Patrick Gorman (03/16/2015 11:41:43):<br>Laptop will be available for pickup 3/20/2015 2pm at Bonnell Bldg - 4ITSupport B2 38 |                           |                        |                                          | Add a note         |  |
| often looking for ways to<br>steal email addresses and                  | Screen capture:                      |                                                                   |                                                                                                    |                           |                        |                                          |                    |  |
| passwords. With that<br>information, they can easily                    | Attachment:                          | ······                                                            | Add Remove                                                                                                    |                           |                        |                                          |                    |  |
| get access to the information in your accounts                          |                                      |                                                                   |                                                                                                    |                           |                        |                                          |                    |  |
| and use your account to<br>pretend to be you and<br>attack more people. |                                      | Cose a service record                                             | Close a service record                                                                                                    |                           |                        |                                          | Submit             |  |
| remember. The winnerer                                                  |                                      |                                                                   |                                                                                                    |                           |                        |                                          |                    |  |
| ask for your password or<br>personal information. •                     |                                      |                                                                   |                                                                                                    |                           |                        |                                          |                    |  |
| Password Expiration email notices come from                             |                                      |                                                                   |                                                                                                    |                           |                        |                                          |                    |  |
| 4ITSupport. • ITS notices<br>are sent from Tech News or                 |                                      |                                                                   |                                                                                                    |                           |                        |                                          |                    |  |
| Jody Bauer.                                                             |                                      |                                                                   |                                                                                                    |                           |                        |                                          |                    |  |
|                                                                         |                                      |                                                                   |                                                                                                    |                           |                        |                                          |                    |  |
|                                                                         |                                      |                                                                   |                                                                                                    |                           |                        |                                          | V                  |  |
|                                                                         |                                      |                                                                   |                                                                                                    | This is the progress resp | onse                   |                                          |                    |  |
|                                                                         |                                      |                                                                   |                                                                                                    | entered by a 4ITSupport   |                        |                                          | k on Add a Note to |  |
|                                                                         |                                      | $\checkmark$                                                      |                                                                                                    |                           | Team                   | inclu                                    | ude a change/updat |  |
| _                                                                       |                                      |                                                                   |                                                                                                    | member.                   |                        | 4175                                     | Support about this |  |
| (                                                                       | Click in the Check Box to close this |                                                                   |                                                                                                    |                           |                        | Ticket.                                  |                    |  |
| request. Your request will                                              |                                      |                                                                   |                                                                                                    |                           |                        | TICK                                     |                    |  |
|                                                                         |                                      |                                                                   |                                                                                                    |                           |                        |                                          |                    |  |
| a                                                                       | automatically sent to                | the 411 Support                                                   |                                                                                                    |                           |                        |                                          |                    |  |
| ٦                                                                       | Feam.                                |                                                                   |                                                                                                    |                           |                        |                                          |                    |  |

to

### This is a sample of the automatic EMAIL reply that all End Users receive in response to Service Requests.

You are receiving this message because you submitted a new request for assistance, modified an existing request/incident, or the 4ITSupport Team has processed your request and want to confirm your satisfaction with our service.

New and existing service records will be addressed as soon as possible by a member of our team. If deskside support is required in your office, you will be contacted to confirm your availability for the service visit.

Please reference the Ticket number (included in the subject of this email) should you need to contact us further about this service request.

| Regards,<br>The 4ITSupport Team<br>x6000                                                                                                    |   |                                                                                                    |  |
|----------------------------------------------------------------------------------------------------|---|----------------------------------------------------------------------------------------------------|--|
| New Request (Basic Request) #20,025 has been created.<br>Support Type: Email, Phone, and Loaner - Loaner - Laptop<br>Date of Service Request: 3/16/15 11:29 AM<br>Title: Borrow a laptop<br>Descriptive Details: THIS IS A TEST: | < | Note:<br>A copy of the request/problem you submitted is<br>included in the automatic response from the<br>4ITSupport Team |  |
| Request Start Date for laptop loaner: 03/20/15<br>Return Date: 3/25/15                                                                                                    |   |                                                                                                    |  |
| Contact Number: 215 751 8060                                                                                                    |   |                                                                                                    |  |

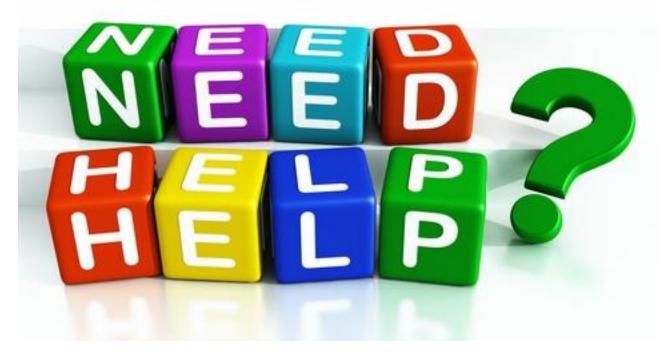

4ITSupport

- Phone: 215 496 6000
- ➤ Walk-in: B2-38